## Tax Tuition and Enrollment Fees

Last Modified on 02/17/2021 10:35 am EST

If you charge tax on service fees (class tuition), you'll need to setTax Tuition Fees to **Yes** (from the Gear icon > Settings > General > Organization Defaults (left menu) > Tax Settings). Additionally, you need to add the Tax Rate and modify the Tax Label when needed.

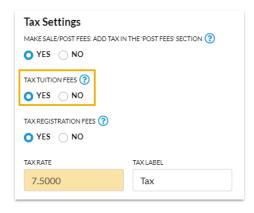

When *Tax Tuition Fees* is set to **Yes**, the *Post Enrollment Fees* window that opens after a student is enrolled includes a tax field, and the tax is automatically calculated based on the *Tax Rate* entered in *Organization Defaults > Tax Settings*.

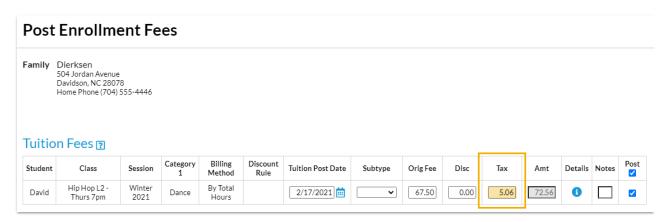

## Apply Tax when Posting Tuition Fees

When Posting Tuition Fees (*Transactions menu > Post Tuition Fees*) the **Apply tax to tuition** option under *Additional Settings* defaults to checked. Uncheck this box if you do not want to apply taxes to student tuition.

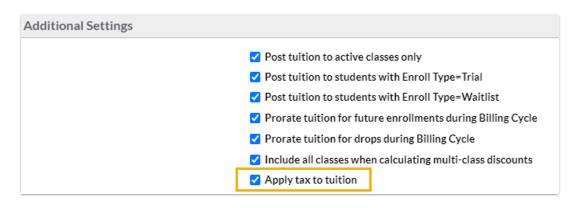

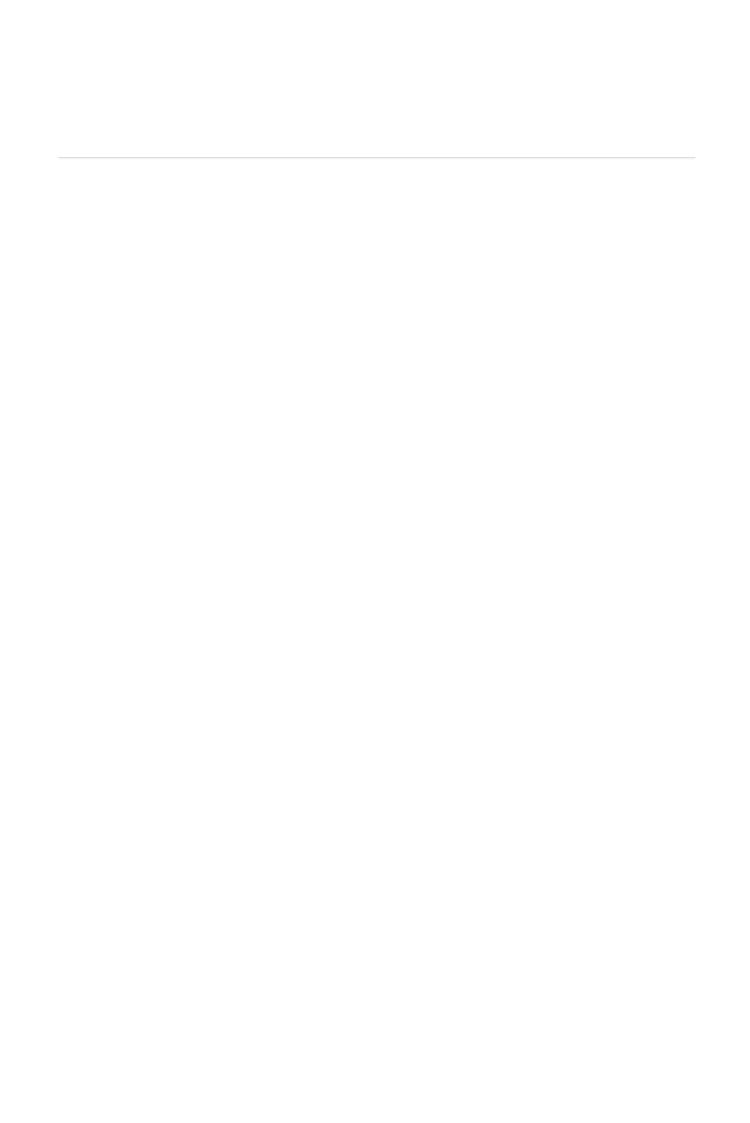